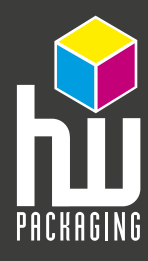

## **EAN Prüfprotokolle So werten Sie unsere EAN Prüfprotokolle korrekt aus**

Die CEN oder ASNI Auswertung ist immer dann fehleraft, wenn der Wert in Klammern (3) bzw. (B) nicht erreicht wird. Die Traditionelle Auswertung kennt nur "Gut" oder "Fehler" als Ergebnis. Für die CEN bzw. ANSI Auswertung gibt es im allgemeinen keine weitere Fehlermeldung, da das Ergebnis für sich entweder einen Fehler anzeigt oder nicht. Einige Prüfparameter beinhalten eine Fehlermeldung per Definition. Ein CEN Parameter, der Grad 0 erreicht und damit durchgefallen ist, wird nicht noch einmal separat mit einer Fehlermeldung ausgewiesen.

Nun zu den Fehlermeldungen:

### Prüfziffer falsch

Dieser Fehler kann bei allen Codes mit einer fest definierten Prüfziffer (EAN/UPC, Code 128) auftreten, wenn die Symbolprüfziffer falsch ist. Wenn Codes mit optionalen Prüfziffern (z.B. Code 39, 2/5i) mit Prüfuiffer geprüft werden, kann dieser Fehler auftauchen.

### 2. Prüfziffer falsch

Bei den sogenannten Instore-Codes wird eine zweite Prüfziffer im Code eingebaut. Diese Prüfung kann unter dem Menü "Setup/Instore" ein- und ausgeschaltet werden. Gültig ist dies für EAN- und UPC-Codes.

### Hellfelder

Alle Strichcodes müssen links und rechts ein Feld ohne jede Beschriftung haben. Die Größe dieser Hellfelder (auch Ruhezone) ist in der jeweiligen Norm oder Spezifikation festgelegt. Die Fehlermeldung gibt an, um wieviele Module die Hellfelder zu schmal sind. Das Modul ist das Maß der dünnen Striche im Symbol. Hellfeld Mitte gibt es nur bei Strichcodes mit einer sogenannten ADD-ON. Das wird z.B. auf Zeitungen und Zeitschriften verwendet. Hellfeld Mitte gibt im Fehlerdetail an, um wieviele Module das Hellfeld Mitte zu breit ist.

#### Interchapter gap

Diese Fehlermeldung bezieht sich nur auf Codes, die eine Zeichenlücke haben, wie z.B. Code 39 oder CODAVAR. Jedes einzelne Barcodezeichen ist durch diesen Interchapter gap getrennt. Wenn diese Lücke ausserhalb der zulässigen Toleranz liegt, wird diese Fehlermeldung erzeugt.

### Falsche Ratio

Alle Codes, die zwei Strichbreiten zum Aufbau verwenden, haben eine Ratio. Diese Ratio bezeichnet das Verhältnis zwischen dünenn und dicken Balken. Beispielweise heißt 1:2, dass der dicke Balken doppelt so dick ist wie der dünne Balken und entsprechend 1:3 der dicke Balken ist dreimal so dick wie der dünne Balken. Wenn diese Ratio ausserhalb des vorgeschriebenen Bereiches liegt, erscheint diese Fehlermeldung.

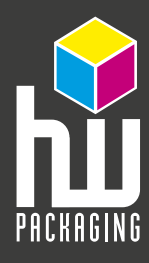

# **EAN Prüfprotokolle So werten Sie unsere EAN Prüfprotokolle korrekt aus**

### Größenfehler

Der Größenfehler wird immer dann angegeben, wenn ein Code ausserhalb der zulässigen Größe liegt. Dies bedeutet z.B. bei EAN-Codes, dass Codes bis 80 % und größer als 200 % mit dieser Fehlermeldung versehen werden.

### Falscher Code

Dieser Fehler wird immer dann ausgegeben, wenn ein bestimmter Code voreingestellt ist und ein anderer Code vermessen wird. (Unser Gerät steht auf Automatik, daher gibt es diesen Fehler bei uns nicht)

### Kontrastfehler

Wenn die Hell- bzw. Dunkelreflexion Werte haben, die zu einem zu kleinen PCS führen, wird dieser Fehler erzeugt. Diese Fehlermeldung bezieht sich nur auf den PCS Wert und damit nur auf die Traditionelle Auswertung.

### Metrikfehler

Dieser Fehler erscheint immer, wenn Balken, Lücken, B-Werte, oder E-Werte in den Abmessungen ausserhalb der zulässigen Toleranzen liegen.

### Elementbestimmung

Wenn entweder Balken eine höhere Reflexion als die globale Schwelle haben oder Lücken in der Reflexion niedriger liegen als die globale Schwelle, wird der Fehler Elementbestimmung angezeigt. Balken oder Lücken die zu diesem Fehler führen, können als Störung angesehen werden. Wenn das passiert, ist die Codestruktur zerstört und der Code ist nicht dekodierbar.